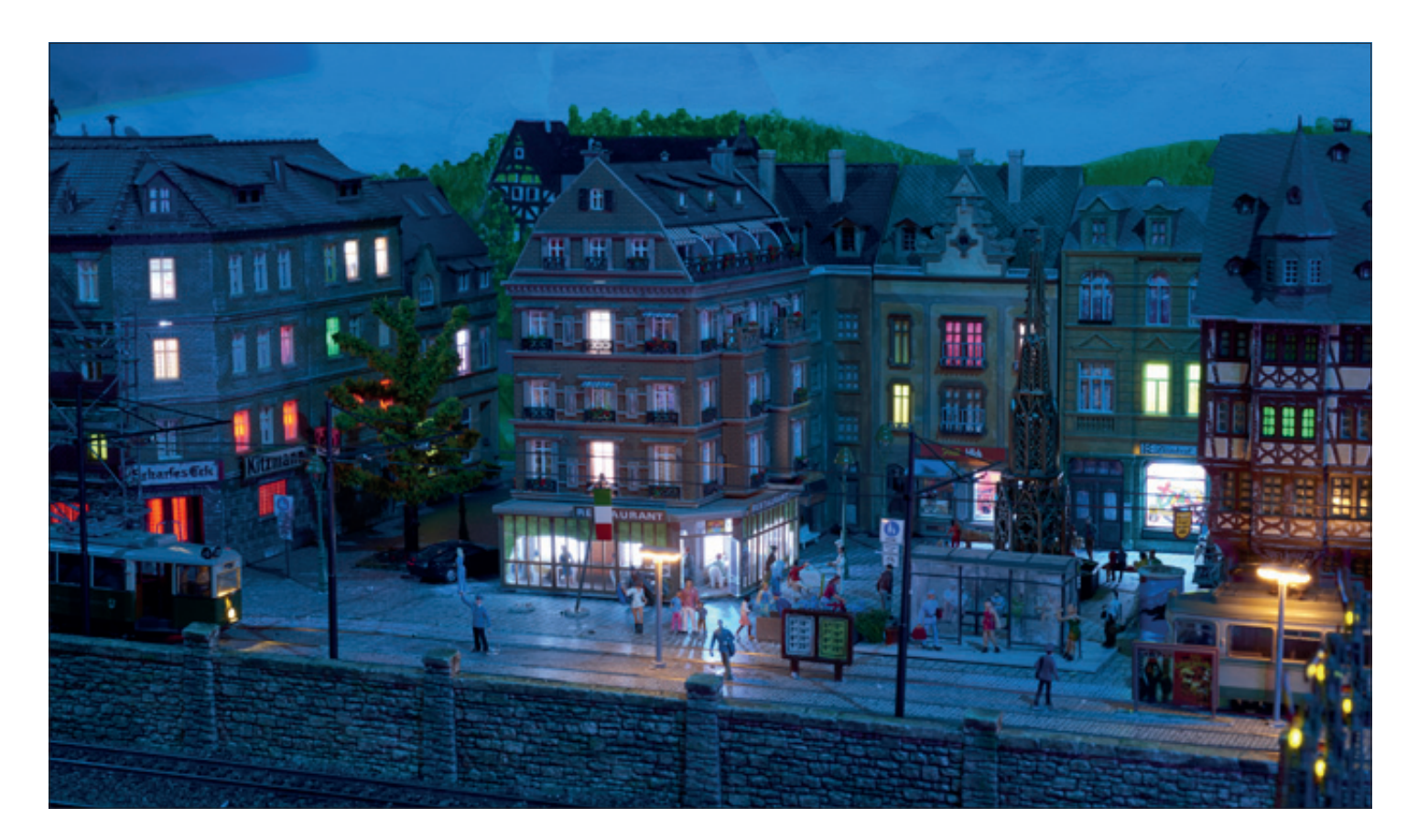

Erweiterung des Kirmesmoduls des 1. MCN

# Lichter der Stadt

*Die Silhouette einer Stadt bei Nacht mit ihren vielen Lichtern hat auch im Modell ihre Reize. Das gilt besonders dann, wenn die Lichter in den Fenstern der Häusern wechseln. Hans-Peter Scholz hat die Fenster in einem Stadtviertel auf der Modulanlage des 1. MCN auf interessante Weise mit Lichtern belebt.*

Der 1. MCN (1. Märklin-Club Nürnberg e.V.) hatte sich vorgenommen, ein Kirmes-Modul umzubauen und in seine bestehende Modulanlage zu integrieren. Wie der Name bereits erkennen lässt, ist das Hauptthema der Vergnügungsbereich einer Kirmes in der Nähe einer Stadt. Im Rahmen der Planung hat sich das Team, das sich in dieses Projekt einbrachte, folgende wichtigen Ziele gesetzt:

- • In der Stadt sollten möglichst Bestandsobjekte wiederverwendet werden.
- • Im "Nachtbetrieb" sollte die Stadt durch Lichteffekte realistisch wirken.
- • Lichter, Musik und Bewegung beleben die Kirmes.
- • Fahrbetrieb durch Straßenbahnen ist angemessen zu integrieren.

Ich habe hierbei den Projektanteil der Stadt und ihrer Beleuchtung übernommen. Wie ich schnell feststellte, gab es durchaus einige Herausforderungen, wenn ich die Ziele, die für die Stadt zutreffend waren, erfüllen wollte:

- • Wie lassen sich Häuser mit Licht versehen, die bereits fertig zusammengebaut sind? In einem fertigen Modellgebäude geht es eng zu!
- • Welche Steuerung wäre eine gute Wahl, wenn die Beleuchtung den Stadteil bei Nacht ansprechend realistisch illuminieren sollte?
- • Wie stelle ich sicher, dass später jedes Haus auf der Anlage gut befestigt ist und trotzdem ohne Beschädigung entfernt werden kann, um zum Beispiel Reparaturen durchzuführen?

Mit dem Stichwort Reparaturen war mir auch sofort klar, dass eine ausreichend detaillierte Dokumentation vor allem der Steuerung, ihrer Programmierung und der verwendeten Bauteile wichtig ist.

# **Die Beleuchtungsplanung**

Vor die Durchführung der Umbauten stellte ich eine gründliche Planungsphase. Nachdem die 19 Stadthäuser auf dem Modul endgültig angeordnet waren, fotografierte ich das Stadtbild aus verschiedenen Blickwinkeln.

Mit dem Bildmaterial erstellte ich am PC eine Gesamtansicht der Stadt und legte für jedes Haus fest, welche Fenster einen Lichtkasten mit LED-Einsatz bekommen sollten. Schließlich wollte ich einen möglichst gleichmäßig verteilten Beleuchtungseindruck erreichen.Außerdem gab es auch Häuser mit interessanten Fassadendetails wie Erker und natürlich auch Geschäfte oder Lokale im Erdgeschoss.

In einen Erker einen Lichtkasten "hineinkonstruieren" war durchaus eine Herausforderung, zumal viele der Häuser fertig zusammengebaut und verklebt waren. Es gab auch einige Häuser, deren Wände nur zusammengesteckt waren – da war der Einbau der Beleuchtung später eher eine "entspannte" Arbeit. Für die spätere Steuerung hatte ich auch zu bedenken, dass Geschäfte, Hotels oder Pensionen anders ausgeleuchtet werden mussten als Wohnungen.

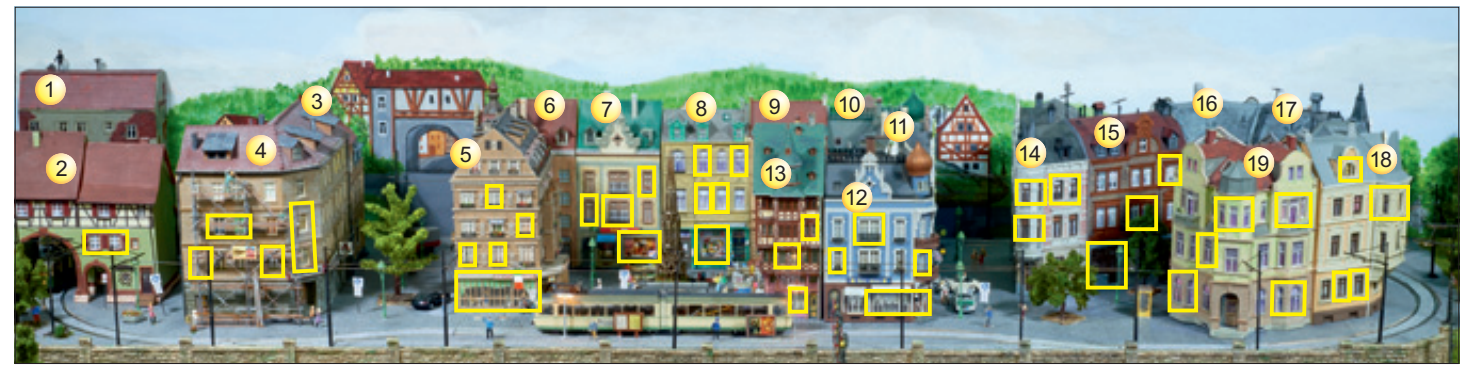

#### **Die Wahl der Lichtsteuerung**

Die Stadtbeleuchtung sollte realistisch "lebendig" wirken. Ein Zuviel an Lichtanimation wollte ich vermeiden, weil unrealistisch. Die Steuerung sollte auch unbedingt einem Tag-/Nachtzyklus folgen. Dazu sah ich den Einbau eines Fotowiderstands in das Dachfenster eines der Häuser vor. Ich wollte die Schaufenster der Geschäfte ohne zusätzliche Animation dauerbeleuchten. Ähnlich wollte ich zum Beispiel auch mit den Restaurantfenstern in einem Hotel verfahren. Die Fenster von Wohnungen sollten aber, wie in der Realität auch, mit kaltem oder warmem Licht ausgeleuchtet werden. Manche sollten zeigen, dass z.B. ein Fernseher läuft oder ein Kaminfeuer flackert. Aber wie gesagt, zu viel Animation muss da nicht sein. Insgesamt kam ich bei meiner Beleuchtungsplanung auf rund 80 Fenster, die mit Lichtkästen und LEDs zu versehen und zu steuern waren.

Auf der Suche nach einer geeigneten Elektronik fand ich natürlich viele Lösungen, sowohl von etablierten Anbietern elektronischer Komponebten wie auch von Privatpersonen, die ihre Lösungen auf der Homepage oder in Foren mit Gleichgesinnten teilen. In "stummis Modellbahnforum" – fand ich schließlich "MobaLedLib" (die Abkürzung steht für "ModellbahnLEDLibrary"), eine Lösung, die mich zunehmend begeisterte!

Der Entwickler dieser "MobaLedLib" heißt Hardi Stengelin. Er teilte seine Entwicklung erstmals Ende 2018 im Stummis Forum (https://www.stummiforum. de/) mit anderen Modellbauern. Seine Bibliothek enthält die nötigen Softwarebausteine, um damit den Sketch für einen Arduino aufzubauen und in dessen Speicher zu laden, um damit die Häuser und sonstigen Beleuchtungen auf der Modellbahn individuell zu beleuchten. Über einen Fotowiderstand kann auch ein Tag/ Nacht-Rhythmus simuliert werden.

Mittlerweile ist die "MobaLedLib" (MLL) nicht nur eine praktische Soft**Auf einem Panoramafoto wurden die Häuser nummeriert und die zu beleuchtenden Fenster markiert. Die Nummerierung ist wichtig, da alle LEDs in Reihe am Dreileitungsbus hängen. Bei einer Vertauschung würde zwar nichts dramatisches passieren, jedoch würden die Lichtsequenzen nicht mehr im ursprünglich geplanten Fenster aufleuchten.**

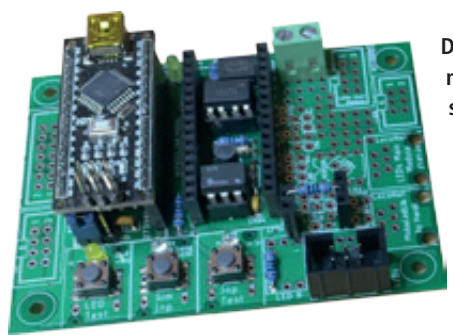

**Die Verteilerplatine ermöglicht den Anschluss der Häuser und der Spannungsversorgung. Mit mehreren Verteilerplatinen ist die Installation von großen Anlagen sehr einfach.**  *Fotos: Hans-Peter Scholz*

**Die Hauptsteuerplatine bietet zwei Steckplätze für einen Arduino Uno. Der im Bild aufgesteckte Arduino steuert die LEDs. Über den zweiten hier freien Steckplatz kann eine Ansteuerung über DCC oder Selectrix erfolgen.**

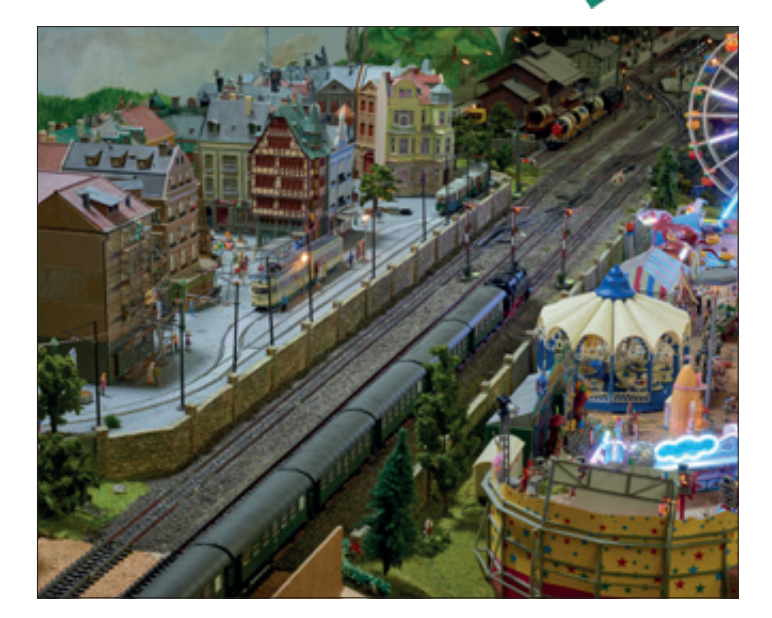

**Die Bahnstrecke trennt das Kirmesareal (daher beim 1. MCN die Bezeichnung Kirmesmodul) vom illuminierten Stadtviertel. Die Lichtsteuerung der Stadt beginnt mit abnehmender Raumhelligkeit, gesteuert über eine Fotozelle.**

warelösung mit unglaublichem Funktionsumfang! Hardi Stengelin entwickelte auch die zugehörige Hardware in Form einer Hauptsteuerplatine mit Arduino-Steckplatz sowie einer Verteilerplatine. Ständig wird an Erweiterungen und Verbesserungen getüftelt. Viele Modellbahnkollegen wirken bei den Entwicklungen aktiv mit.

Mit Sicherheit werde ich mit der Beleuchtung "meiner" Stadt die funktionalen Möglichkeiten der MobaLedLib bei weitem nicht ausnutzen, drei wichtige Faktoren haben meine Entscheidung zugunsten der MobaLedLib beeinflusst:

1. Können die geplanten Lichtanimationen ohne große Programmierkenntnisse und -arbeit auf Basis einer Excel-

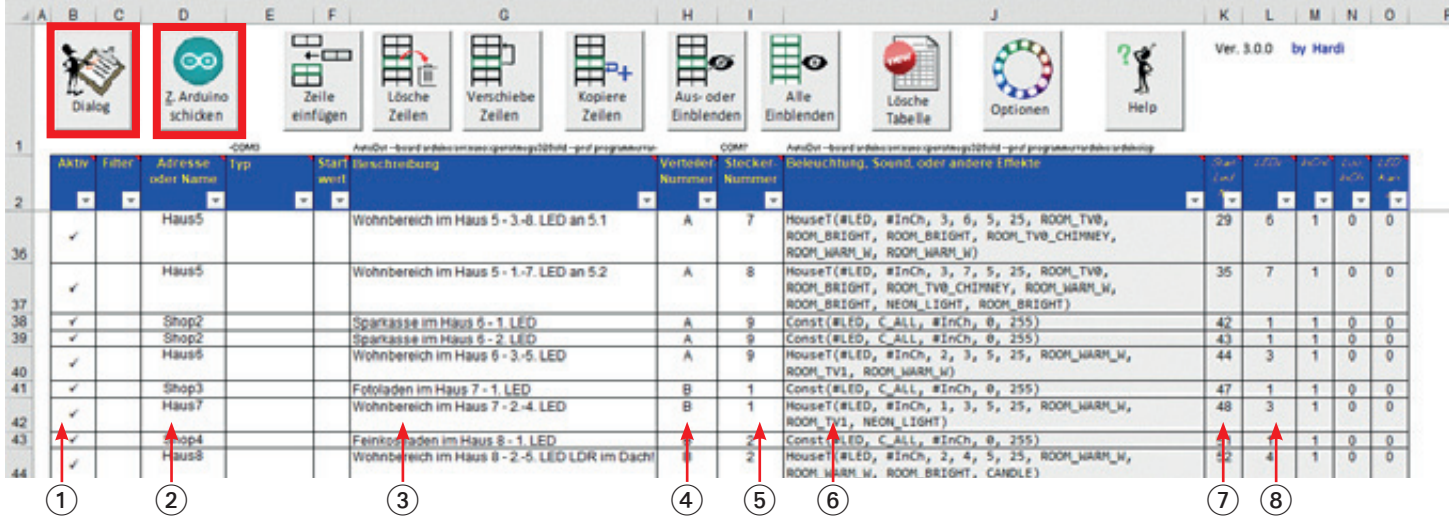

Damit die Erzeugung des "Sketches" - so wird das Programm für den Ar**duino von Fachleuten genannt – für den Arduino wirklich ohne echte Softwarekenntnisse klappt, greift der Entwickler Hardi Stengelin auf bekannte Office-Funktionen zurück und benutzt eine Excel-Datei. In der Reihe der Funktionsknöpfe sind die beiden rot umrandeten die Wichtigsten. Mit dem Dialog-Button werden in mehreren Schritten alle erforderlichen Informationen abgefragt und in einer Excel-Zeile eingetragen. Wenn alle Daten in der Excel-Datei vollständig eingetragen sind, wird über dem**  Button "Z. Arduino schicken" die Sketch-Erzeugung und Übertragung zum **Arduino gestartet.**

**Welche Einträge werden beispielsweise in der Excel-Zeile 42 gespeichert:** 1 **Steht hier ein Haken, werden die Daten aus dieser Zeile für den** 

- **Sketch verwendet, sonst nicht.**
- 2 **Dieser Eintrag ist für den Sketch später eine DCC-Adresse (falls mit DCC-Befehlen gesteuert werden soll) oder eine selbstdefinierte Variable. Das Feld kann aber auch leer bleiben.**
- 3 **Die Beschreibung ist nur ein Merker für den Bastler, um zu dokumentiert, was mit dieser Zeile gemacht werden soll.**
- 4 **Wenn es sich bei dem Beleuchtungsprojekt um eine größere Anlage handelt, ist es auf Dauer hilfreich zu wissen, an welchem Verteilerboard das entsprechende Haus angeschlossen ist.**
- 5 **Genauso wichtig kann es sein festzuhalten, an welchem Steckplatz auf dem Verteilerboard das entsprechende Haus angeschlossen ist.**
- 6 **Hier endlich erfolgt der tatsächliche Eintrag der Informationen für die Macros! Hier wurde die sogenannte HouseT-Funktion ausgewählt und diverse Leuchtfunktionen (hier: Warmlicht für erste LED, TV1 [Fernseher[ für zweite LED und Neonbeleuchtung für dritte LED) ausgewählt. Die Zahlen legen fest, wie viel LEDs eingeschaltet werden sollen und wie lange es dauert, bis sich etwas ändert (An/Aus einer LED)**
- 7 **Dieser Eintrag teilt dem Sketch mit, nach der wievielten LED (hier der 48-igsten) die drei Beleuchtungsaktionen starten sollen.**
- (8) Hier ist die Anzahl der LEDs eingetragen, die mit dieser Zeile "pro**grammiert" werden.**

**Wichtig: die Spalten 6 bis 8 und folgende rechts davon sollten keinesfalls händisch verändert werden! Nur den Experten überlassen!**

Datei mithilfe der hinterlegten Macros erstellt werden (siehe Seite 28)? Wenn man in der Excel-Datei z.B. die Beleuchtung von zwei Häusern festgelegt hat, werden durch Anklicken des "Arduino-Buttons" alle Excel-Einträge in einen Sketch "übersetzt" und in den Arduino-Speicher auf der Hauptplatine übertragen! Das wars auch schon – einfach nur klasse!

- 2. Es bleibt die Möglichkeit bestehen, in der Zukunft weitere Funktionen der MobaLedLib für die Modelleisenbahn zu nutzen, ohne Zusatzhardware oder neue Software nachkaufen zu müssen.
- 3. Last but not least ist die Hardware und die MobaLedLib für kleines Geld bzw. kostenlos zu beschaffen!

Es gibt sicher viele unter den Eisenbahnbegeisterten, die genauso wie ich keine oder nur rudimentäre Softwarekenntnisse haben und für die ist die MobaLedLib genau das Richtige. Wer sich über die schier unendlichen Möglichkeiten der MobaLedLib informieren möchte, sollte sich unbedingt das Wiki dazu anschauen (https://wiki.mobaledlib.de/)! Hier sind alle technischen Zusammenhänge sehr gut strukturiert und verständlich aufbereitet. Aber Vorsicht – das alles hat ein gewisses Suchtpotenzial.

### **Einbau der Beleuchtung**

Als nächstes war zu klären, wo ich geeignete Lichtkästen für die Häuser herbekomme. Fertige Lichtkästen schieden recht schnell aus, weil die Abmessungen fast nie zu den Fenstern gepasst haben. Eine andere Möglichkeit – die Herstellung der Lichtkästen mit einem 3D-Drucker – liefert zwar sehr gute, passgenaue und stabile Lichtkästen, jedoch dauert der Druck sehr lange. Auch ist das benötigte Filament-Material relativ teuer. Im Austausch mit anderen Bastlern kam der Vorschlag, es doch mal mit einem Lasercutter zu versuchen.

Wir setzten uns zusammen und konstruierten mit der 2D-Konstruktionssoftware Inkscape die Teile für den ersten Lichtkasten. Dank der intuitiven Bedienung ging das schnell und einfach. Wir legten 2 mm dicke Finnpappe – ein Material, das an Balsaholz erinnert – in den Lasercutter und starteten die Maschine. Wahnsinn – nach weniger als 10 Sekunden waren die Bauteile aus der Finnpappe geschnitten!

Alle Zuschnitte waren exakt maßhaltig. Ich konnte die Teile mit Holzleim zusammenkleben und hatte nach wenigen Minuten einen fertigen, stabilen und unglaublich kostengünstigen Lichtkasten (etwa 8 ct./Lichtkasten) vor mir stehen! Für mich war klar: das ist definitiv die beste Methode, die unzähligen Lichtkästen herzustellen! Ich war glücklich und begeistert!

Nun konstruierte und baute ich Lichtkästen schritthaltend immer für zwei bis vier Häuser, die ich gerade im Umbau hatte. Für die hausinterne Installation entwickelte ich eine LED-Verteilerplatine und ließ diese in China fertigen. An dem

sechspoligen Pfostenstecker werden Stromversorgung und Steuerdaten für das Haus zugeführt. Mit vierpoligen Stiftleisten können bis zu zehn RGB-LEDs angeschlossen werden.

Ebenfalls in China fand ich sehr gut geeignete LEDs (RGB, Ø 5 mm, WS2811 Chip schon integriert, 5 VDC), die sich leicht in die Lichtkästen einbauen und von der Arduino-Steuerung bestens betreiben lassen. Diese LEDs haben vier Anschlussbeinchen! Neben den Anschlüssen für Anode und Kathode gibt es die Anschlüsse "DIN" (Data IN) und "DOUT" (Data OUT). Alle LEDs sind elektrisch auf besondere Weise miteinander verbunden! Hinsichtlich der Stromversorgung sind alle LEDs parallelgeschaltet, in Bezug auf die Steuersignale sind jedoch die Anschlüsse "DIN" und "DOUT" wie an einer langen Kette in einer Reihenschaltung verbunden.

Die Steuersignale werden am "DIN"-Anschluss der ersten LED eingespeist. Am "DOUT"-Anschluss reicht die erste LED die Steuersignale zum "DIN"-Anschluss der zweiten LED und so weiter. Jeder WS2811-Chip erhält die für ihn bestimmten Daten. Die folgenden werden über den DOUT-Anschluss versorgt. Das setzt sich durch alle miteinander verbundenen LEDs fort. Der "DOUT"-Anschluss der letzten LED schließt den Kreis wieder zurück zur Hauptsteuerplatine. Es ist deshalb für das Funktionieren sehr wichtig, bei der Verdrahtung aller LEDs unbedingt auf korrekten Anschluss zu achten, wollte man nicht das unausweichliche Ableben der LEDs riskieren!

Die Verdrahtung im Haus und von der Steuerung zu den Häusern habe ich mit vier- bzw. sechspoligen Flachbandleitungen ausgeführt. Natürlich wird jedes fertig mit Licht bestückte Haus sorgfältig getestet! Erst wenn alles wie gewünscht funktioniert, wird das Haus wieder in die Stadt zu integrieren. Nach Fertigstellung der Gebäude baute ich noch eine Relaisansteuerung für das Gaslaternenset mit Zündmodul von Tams. Beides war im Bestand des Vereins und sollte weiterverwendet werden.

# **Befestigung der Häuser**

Im Team haben wir auch darüber nachgedacht, wie wir die Stadthäuser auf dem Modul befestigen wollen. Die Häuser wurden ohne Grundplatte aufgebaut und sollten nicht mit der Platte des Moduls verschraubt oder gar verklebt werden. Trotzdem sollten die Häuser an ihrer vorgesehenen Position hinreichend gut fi-

 $\ddot{\phantom{1}}$ Einführung und Auswahl der Zielzeile Mit dem Dialog Knopf ist die Eingabe einer Konfigurationszelle ganz einfach. Das Programm zeigt zu jedem Schritt die wichtigsten Informationen. Die Eingaben können aber auch jederzeit dreitt in der Tabele gemacht werden. Zunächst muss die Zeile in der Tabelle ausgewählt werden. Die Reihenfolge der Zeilen muss der LEDs Anordnung entsprechen. Die erste Zele in der Tabelle steuert die erste LED Gruppe auf der Anlage. Mit der zweiten Zeile wird die zweite Gruppe konfiguriert... Eine Gruppe kann wie bei einem Haus aus mehreren LEDs oder nur aus einer einzigen LED bestehen. Anstele von LEDs können auch andere Effekte wie Sound, Servos, .. angesteuert werden. Hier wird immer der Begriff LED verwendet. Fals de Rehenfolge nicht stimmt können die Zelen nachträglich verschoben werde. Mit einem Klick in die Tabelle kann die Zeile jetzt ausgewählt werden.

Der Dialog muss dazu nicht beendet werden. Zusätziche Zeien können mit der Schaltfläche "Zeie einfügen" hinzugefügt werden. Wenn die Zeile bereits Daten enthält, dann werden diese ab der ausnewählten Position vervolständigt.

Abbrechen

**OK** 

**Der Dialog-Button öffnet zuerst eine Kurzbeschreibung zur Benutzung des Dialogfensters.**

**Im Fenster unten werden viele mögliche Bausteine (Macros) für einen späteren Sketch angeboten. Mit dem ausgewählten House-Macro lassen sich Häuser sehr individuell beleuchten.**

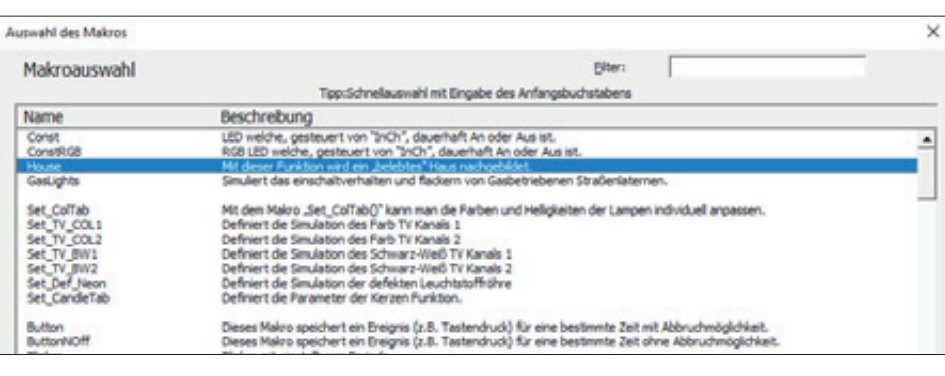

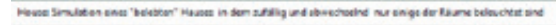

.<br>Dos ist vermäch die am häufgsten genutte Funktion ouf einer Modelesenbahn. Mit ber und ein "belehrs" Haup auch<br>Jedeuchter. Die Farbe und die Hellegkeiterhaften kleinen mördusten verschung die Austen mit auch die einer di

| Mägliche Beleuchtungstypen: |                         |                          |                          |                           | <sup>4</sup> a Unusrandarhara Forbert<br>Als anderen Farben können mit dem Sat ColTab Befehl                           |                           |                           |
|-----------------------------|-------------------------|--------------------------|--------------------------|---------------------------|----------------------------------------------------------------------------------------------------|---------------------------|---------------------------|
| <b>ROOM GARE</b>            | <b>ROOM BRIGHT</b>      | ROOM WARN W              | <b>ROOM RED</b>          | <b>ROOM D RGD</b>         | und den Parbiet Programm angegest verden.<br>$\frac{1}{2}$<br>the Cancle Forban member situar for Cancle/Jab ancepaux. |                           |                           |
| <b>MOON COLD</b>            | <b>BOON COLL</b>        | <b>ROOM COL2</b>         | <b>ROOM COLT</b>         | <b>BOON COLA</b>          | <b>ROOM COLS</b>                                                                                                    | <b>ROOM COLLAS</b>        |                           |
| PERMI                       | <b>PERFO</b>            | <b>FOREST</b>            | <b>ROOM CHINNEY</b>      | <b>BOON CHIMNIFD</b>      | <b>ROOM CHIMNEYS</b>                                                                                                   |                           |                           |
| <b>ROOM TVB</b>             | <b>BOON TVB CROWNEY</b> | <b>BOON TVB CROWNERS</b> | <b>BOON FUE CROSSERS</b> | <b>REGIST TV1</b>         | <b>ROOM TV1 CREMENT</b>                                                                                                | <b>MOORE TV1 CRENBERY</b> | <b>ROOM TVS ENDINGENT</b> |
| <b>HPON E36HT</b>           | <b>BEGIN LOBITA</b>     | <b>MOR LINKT2</b>        | <b>BECH LEINITS</b>      | <b><i>BECH</i></b> LEIMTD | <b>MON LIMITLD</b>                                                                                                    | <b>MEDIA LIMITED</b>      | <b>MON LIMPITAD</b>       |
| <b>MEDIA ATANETHE</b>       | <b>MOON LEGHT LINE</b>  | <b>BISCH LINGHT 198</b>  | MORE LIMITSHE            | MODAL LIBERATE            | <b>MERGAL A SIGNIFIER</b>                                                                                              | NEON LINKITIN.            | <b>MON.LIGHTS</b>         |

**Für jede LED wird festgelegt, welcher Beleuchtungseffekt benutzt wird. Außerdem kann Einfluss auf Anzeigedauer und Anzahl gleichzeitig eingeschalteter LEDs genommen werden.**

xiert sein, aber auch ohne Schaden für Reparaturen oder ähnliches von der Anlage genommen werden können.

Ich hatte die Idee, eine Fixierung mit Magneten vorzunehmen und habe diesen Lösungsansatz mit zwei Häusern ausprobiert. Ich beschaffte kleine Stabmagnete (5 x 10 mm [Ø x L]) mit einer Flussdichte von etwa 1,2 Tesla und einer Haltekraft auf Eisen von mindestens 9 Newton. Geeignete Magnete (Material: NdFeB, vernickelt) sind für zirka 60 ct/Stück. zu bekommen. An der Unterseite eines Hauses klebte ich vier der Stabmagnete mit der Heißklebepistole ein. Wie sich noch zeigen sollte, mussten die Stabmagnete nach zwei Versuchen etwa 1 mm nach innen versetzt werden. Aber wie ließ sich die genaue Magnetposition auf die Platte des Kirmesmoduls übertragen? Das gelang nach einigen Fehlversuchen recht zuverlässig mithilfe einer Plastikfolie.

Zum Übertragen der Magnetpositionen – und hierbei ist sehr exaktes arbeiten nötig – von der Hausunterseite auf die Platte des Kirmesmoduls benutzte ich eine 0,5 mm dicke transparente Plastikfolie. Die Hausumrisse und die Magnetpositionen übertrug ich mit Filzstift auf die Folie. Später wird die Folie anstelle des Hauses auf die Platte des Kirmesmoduls gelegt und die Position der Magnete auf die Platte übertragen. An diesen vier Stellen werden kleine Schrauben (2,5 x 12) eingedreht. Die Haltekraft der Magnete lässt sich nun durch Heraus- oder Hineindrehen der Schrauben wunderbar justieren. Auf diese Weise lassen sich die Häuser sehr elegant und unsichtbar auf dem Kirmesmodul fixieren.

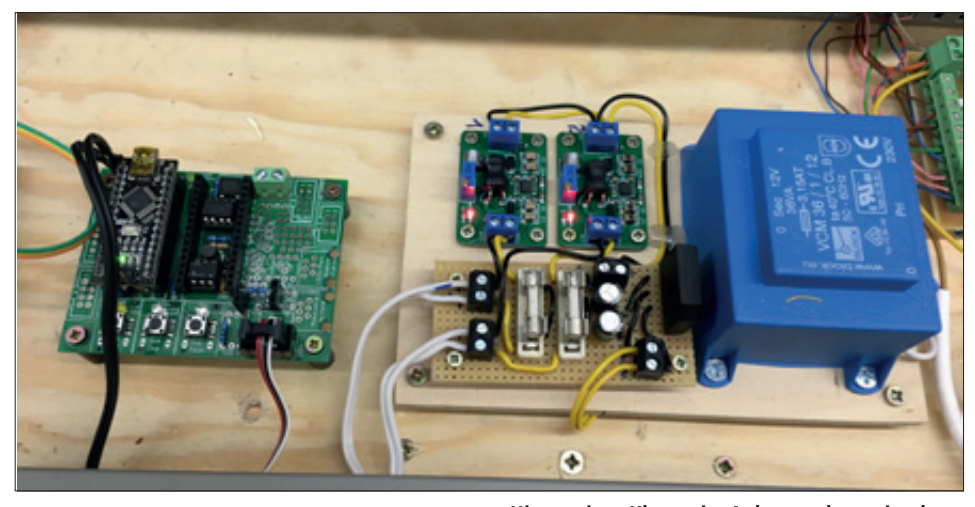

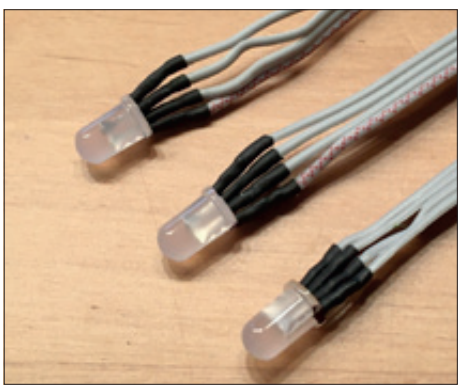

**Selbstbedrahtet 5-mm-RGB-LEDs mit WS2811-Chip für die Hausbeleuchtung**

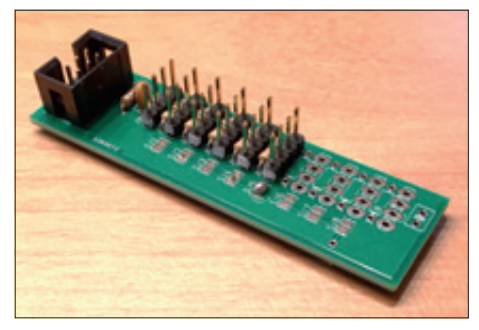

**LED-Verteilerplatine für maximal zehn WS2811-RGB-LEDs**

Hauptsteuerplatine

**Hinter einer Klappe im Anlagenrahmen ist das Doppelnetzteil für die Stromversorgung untergebracht. Links im Bild die Steuerplatine mit dem aufgesteckten Arduino nano.**

#### **Kurz + knapp**

- **• Hardware: Hauptsteuerplatine Verteilerplatine**
- **> https://wiki.mobaledlib.de/anleitungen/ platinen\_bestellung**
- **• Arduino Nano**
- **Preis ca. € 6,–**
- **• RGB-LEDs WS2811 Preis: ca. € 7,– (50 Stück)**
- **> Bezug z.B. über https://de.aliexpress.com**
- **• Stabmagnete Preis ca. 0,60 €/Stück Bezug über Fa. HKCM > https://www.hkcm.de**
- **• Steuersoftware MobaLedLib (MLL)**
- **• Arduino IDE Version 1.8.13**
- **> https://wiki.mobaledlib.de/**
- **• LED-Verteilerplatine (€ 2,50/Stück) Bezug über den 1. MCN**
- **• 1. Märklin Club Nürnberg https://erster-maerklin-club.de/ Jubiläumsausstellung: 4.-6.11.2022**

**Alle Hausbeleuchtungen hängen in einer festen Reihenfolge an der Hauptsteuerplatinen und werden unabhängig voneinander und mit unterschiedlichen Effekten gesteuert.**

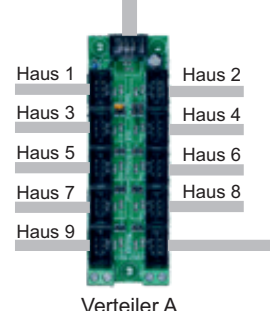

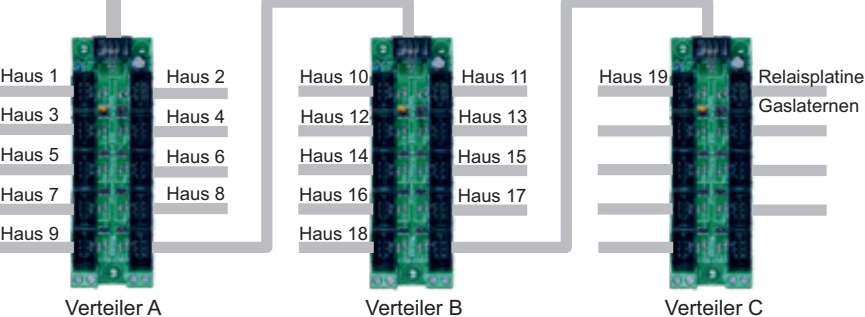

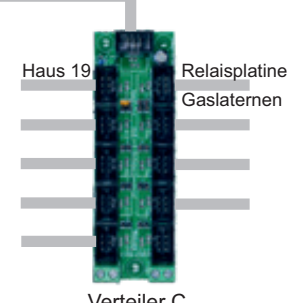

**Die beleuchtete Stadt entsteht**

Am Umbau der 19 Stadthäuser habe ich fast fünf Monate gearbeitet. Bei manchen Häusern war vor allem der Einbau der Lichtkästen eine echte Herausforderung, weil es sehr eng zu ging oder weil die Wände des Hauses innen nicht so perfekt verarbeitet waren. Manchmal fehlten bei den Fenstern noch die Gardinendeko oder irgendwelche Kleinteile hatten sich gelöst und mussten wieder neu angeklebt werden. Auch ist das Plastikmaterial mancher Häuser nicht lichtdicht. Musste jedoch der geschwärzte Papiereinsatz entfernt werden, gab es nur die Möglichkeit, den Wandbereich um die Fenster, die einen Lichtkasten bekommen sollten, Schwarz zu streichen. Aber man wächst ja an seinen Herausforderungen und irgendwann waren alle Hürden genommen. Am Ende hatte ich über einhundert Lichtkästen konstruiert, aus gelaserten Einzelteilen zusammengeklebt, mit LEDs bestückt und alle Hausbeleuchtungen getestet.

Nach dieser Marathonbastelei konnte ich endlich alle 19 Gebäude wieder zu einer Stadt zusammenfügen. Dazu übertrug ich jede Hausposition mit den Folien auf die Anlagenfläche und drehte Schrauben an den Magnetpositionen ein. Für jedes Haus bohrte ich noch ein Loch, um die Anschlusskabel zur Verteilerplatine an der Unterseite zu führen. Alle Häuser sind mit Nummern markiert, die auch auf der Anlage bei der zugehörigen Position des Hauses beschriftet ist.

Nun hatte ich noch unter der Anlage drei Verteilerplatinen und die kleine Relaisplatine für die Gaslaternen zu befestigen und alle elektrischen Verbindungen herzustellen. Last but not least baute und installierte ich ein Doppelnetzteil, das an jeder Verteilerplatine etwa 2,5 A an 5 VDC bereitstellen konnte. Damit war hardwareseitig alles bereit für eine erste Inbetriebnahme der kompletten Stadtbe-

Sozusagen Offline – also ohne Verbindung zur Arduino-Steuerplatine – musste ich zunächst alle LEDs der Stadt über die nötigen Einträge in der Excel-Datei der MobaLedLib einrichten. Wichtig war hierbei, diese Einträge in genau jener Reihenfolge vorzunehmen, wie die Häuser und ihre LEDs an den Verteilerplatinen hardwareseitig angeschlossen waren! Für den Tag-/Nachtwechsel wurde ein passender Wert des Fotowiderstandes als Parameter eingetragen. Der auf Seite 28 gezeigte Ausschnitt der Exceldatei soll das verdeutlichen.

leuchtung.

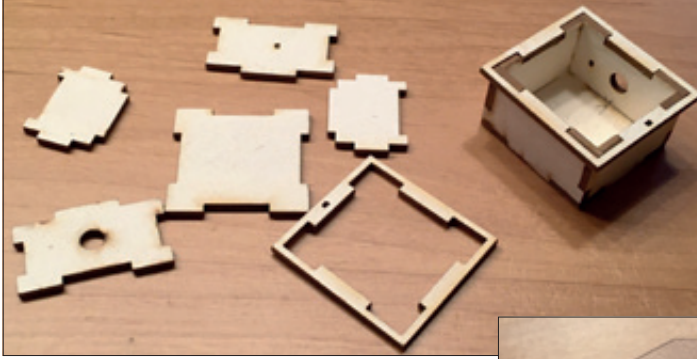

**Individuelle Lichtkästen wurden mit einer CAD-Software konstruiert und mit einem Lasercutter geschnitten. Aus den Einzelteilen entstehen schnell fertig zusammengebaute Lichtkästen.** Anzeige

## **Wenn es Nacht wird in der Stadt**

Danach verband ich meinen Laptop über ein USB-Kabel mit dem Arduino auf der Hauptsteuerplatine und war nun gespannt, ob beim Anklicken des Buttons "Zum Arduino schicken" alle meine Einträge fehlerfrei in einen echten "Sketch" konvertiert werden. Und tatsächlich startete nach wenigen Sekunden die Übertragung des Sketches zum Arduino. Damit waren alle Vorbereitungen abgeschlossen. Die Hauptsteuerplatine steuerte nun die Stadtbeleuchtung völlig autark. Eine Verbindung zum PC ist nicht mehr nötig.

Für den ersten Testlauf dimmten wir die Raumbeleuchtung. Es dauerte nur wenige Sekunden, bis in den Geschäften und Restaurants die Lichter angingen. Auch die Gaslaternen in den Straßen starteten typisch flackernd. Zufällig gesteuert erstrahlten immer mehr Fenster und vermittelten je nach Programmierung, ob jemand Fern sah oder bei Neonlicht arbeitete. Irgendwo wurde auch wieder ein Fenster dunkel und ein anderes illuminiert. Das Lichterspiel erschien sehr realistisch! Meine Vereinsfreunde und ich standen davor und genossen zufrieden und glücklich die Lichter der Nacht.

Wir erfreuen uns immer gern am gut gelungenen Kirmesmodul, vor allem, wenn es Nacht ist. An dieser Stelle möchte ich anlässlich des 30-jährigen Bestehen des 1. MCN auf unsere Jubiläumsausstellung vom 4. bis 6. November 2022 aufmerksam machen! Selbstverständlich haben die Besucher die Gelegenheit, die "Lichter der Stadt" und die Fahrgeschäfte der Kirmes live zu erleben. Mehr Details finden Sie auf unserer Homepage https://erster-maerklin-club.de. *Hans-Peter Scholz*

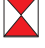

**Mit der oben gezeigten Folie als Schablone werden in die Bodenplatte, hier mit Pflasterfolie beklebt, Spaxschrauben gedreht. Die Stabmagnete in den Häusern fixieren die Gebäude abnehmbar an Ort und Stelle.**

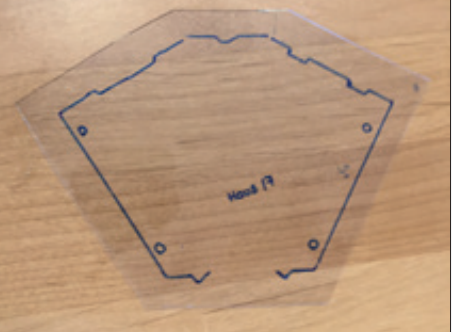

**Die Positionen der Stabmagnete, die die Gebäude am Standort fixieren, werden mit einer Folie auf die Bodenplatte übertragen.**

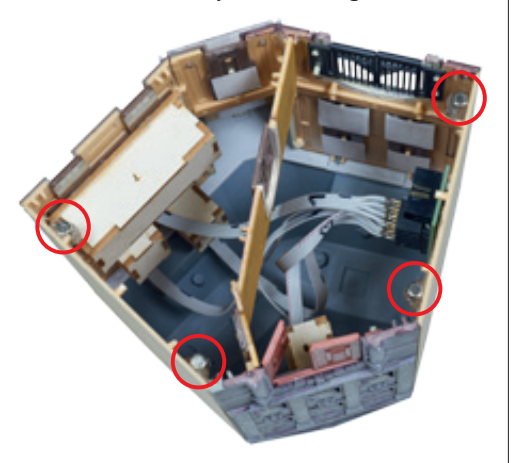

**Die RGB-LEDs WS2811 werden über vierpolige Flachbandkabel an die Verteilerplatine angeschlossen. Wegen der definierten Reihenfolge sind die Kabel nummeriert. Insgesamt sieht die Verkabelung sehr aufgeräumt aus.**

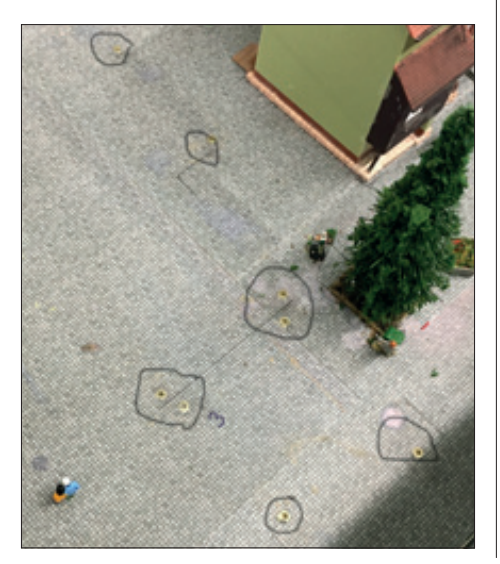

**FA**

**Auhagen**